## LP-500Sシリーズ ラベルデータ 本体⇔USBメモリ 転送方法

注意)修理代替機をご使用するに当たり、お客様のプリンタ本体より、普段使 用しているレイアウトデータをUSBメモリに転送して下さい。修理代替機のレイ アウトデータは「空」の状態です。

注意)お客様のラベルプリンタ(修理対応後)は、修理内容によってレイアウト データが「空」になっている可能性があります。その場合、お客様が所有してい るバックアップされたUSBメモリを用いてレイアウトデータを転送して下さい。

## ※お客様で市販のUSBメモリをご用意ください。\*USBメモリは暗号化無しを 使用してください。

(お客様のラベルプリンタを用意 してください。)

1 USBメモリを、プリンタ 本体後部の差し込み口 に挿入してください。

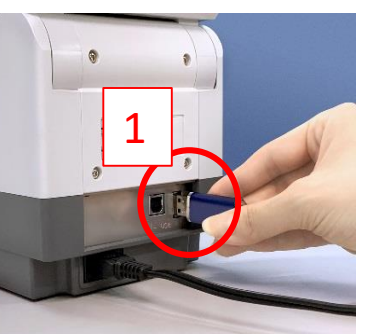

2 電源を入れてください。

3 「メニュー/切替」キーを押すと メニュー画面が表示されます。

4 「データ転送」画面を 押してください。

(裏面を参照してください) 5 お客様の本体(修 理機)よりデータをUS Bメモリに移動します。

6 修理代替機を用意 してUSBメモリのデー タを修理代替機に移 動します。

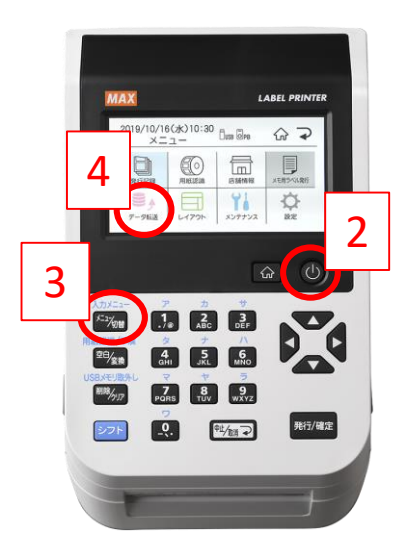

## 5 データ転送(本体よりデータをUSBメモリに転送)

●本体⇒USBメモリの場合 ①「書出」を押してください。 ②「レイアウト→USBメモリへ」を押してくださ い。③「設定値→USBメモリへ」を押してください。

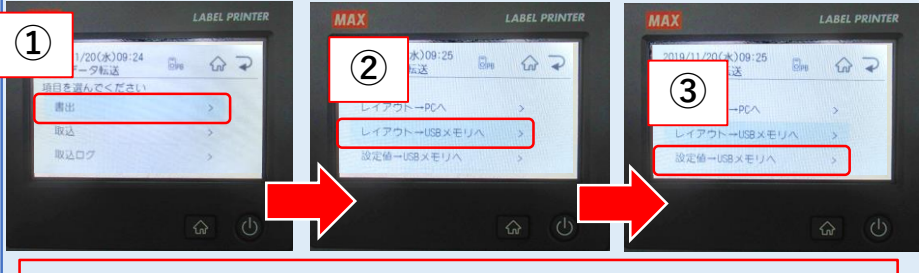

USBメモリの取外し方:シフトキー(水色のボタン)を、押しながら、 USBメモリ取外し(削除/クリア)キーを押してから外して下さい。

6 データ転送(USBメモリよりデータを本体に転送)

## ●USBメモリ⇒本体の場合

①「取込」を押してください。 ②「USBメモリから」を押してください。 ③ 「はい」を押してください。データがUSBメモリからプリンタ本体へ取込まれ ます。「はい」を押して終了です。④ホーム画面より内容をご確認ください。 ※USBメモリ内の全てのデータが取り込まれ、上書きされます。本体で編集したレイアウト がある時は注意してください。

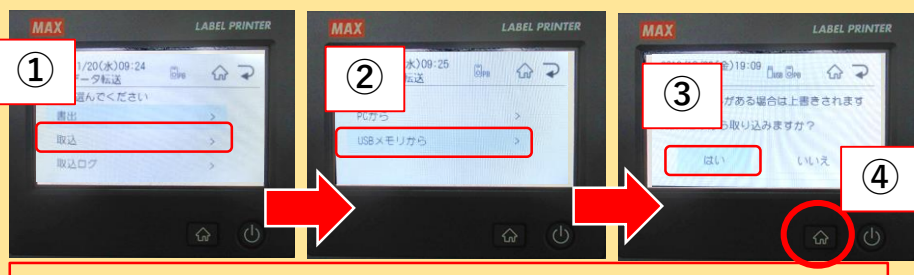

USBメモリの取外し方:シフトキー(水色のボタン)を、押しながら、 USBメモリ取外し(削除/クリア)キーを押してから外して下さい。

> 注意) USBメモリは、取り外して保管して下さい。 ※保管の際は、紛失にご注意下さい。 ※本体で編集したレイアウトを、USBに書出し、バック アップデータとして保管することを、お奨めします。